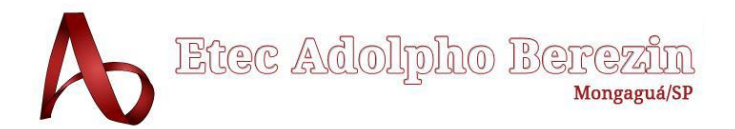

**ANDREY KERGES NASCIMENTO FERNANDO GREGNANI UBIRAJARA GABRIEL NASCIMENTO RODRIGUES HEMELY ARAUJO DA SILVEIRA NICHOLAS BALBINO SOUZA**

# **APLICATIVO PARA ACADEMIA Equipe RevTech**

Orientadora Profa. Graciete Henriques dos Santos Orientador Prof. Vinicius Lopes Lima

> **Mongaguá 2024**

# **ANDREY KERGES NASCIMENTO FERNANDO GREGNANI UBIRAJARA GABRIEL NASCIMENTO RODRIGUES HEMELY ARAUJO DA SILVEIRA NICHOLAS BALBINO SOUZA**

# **APLICATIVO PARA ACADEMIA**

Trabalho de Conclusão de Curso apresentado à Escola Técnica Adolpho Berezin, como parte dos requisitos para a obtenção do título de Técnico em Informática.

Orientador: Prof.: Graciete Henrique dos Santos e Vinicius Lopes Lima

**Mongaguá 2024**

*Dedicamos este trabalho a todos aqueles que acreditaram e apoiaram nossa jornada. Aos nossos familiares, que sempre nos incentivaram e proporcionaram a base necessária para nosso desenvolvimento acadêmico e pessoal. Aos nossos amigos, que estiveram ao nosso lado nos momentos de desafios e conquistas, oferecendo suporte incondicional.*

*Aos nossos orientadores, Profa. Graciete Henriques dos Santos e Prof. Vinicius Lopes Lima, pela orientação, paciência e dedicação ao longo de todo o processo. E, finalmente, a nós mesmos, por nossa perseverança, esforço e compromisso em alcançar nossos objetivos.*

# **AGRADECIMENTOS**

Gostaríamos de expressar nossa profunda gratidão a todos que contribuíram para a realização deste projeto. Primeiramente, agradecemos aos nossos orientadores, Profa. Graciete Henriques dos Santos e Prof. Vinicius Lopes Lima, por seu apoio inestimável, orientação e encorajamento ao longo do desenvolvimento deste trabalho.

Agradecemos também aos nossos familiares e amigos, que nos forneceram suporte emocional e motivação para seguir em frente, mesmo nos momentos mais desafiadores.

Por fim, gostaríamos de agradecer à Escola Técnica Adolpho Berezin por nos proporcionar o ambiente e os recursos necessários para a realização deste trabalho. Sem o apoio de todos vocês, este projeto não teria sido possível.

*Para mim, viver é estar continuamente motivado. O significado da vida não é simplesmente existir, sobreviver, mais sim crescer, alcançar e conquistar*

Arnold Schwarzenegger

# **RESUMO**

O projeto "Power Shape" desenvolvido pela equipe RevTech visa criar uma solução tecnológica para praticantes de musculação, abrangendo iniciantes e usuários experientes, de 12 a 80 anos. Este aplicativo busca resolver problemas comuns enfrentados pelos praticantes de musculação, como o custo elevado, falta de tempo e motivação, e a ausência de resultados imediatos. O aplicativo propõe incentivar os usuários a praticar musculação oferecendo gamificação, motivando assim a continuidade na prática. Tecnologias como HTML, CSS, JavaScript, C#, React, React Native, PHP, MySQL Workbench e Visual Studio são utilizadas para desenvolver uma plataforma interativa e eficiente. A missão do projeto é transformar a jornada fitness no Brasil, tornando as atividades físicas mais lúdicas e acessíveis, promovendo saúde e bem-estar.

**PALAVRAS-CHAVES:** Musculação, Tecnologia, Fitness, Gamificação.

.

# **ABSTRACT**

**Comentado [u1]:** falta

The "Power Shape" project developed by the RevTech team aims to create a technological solution for bodybuilding practitioners, encompassing beginners and experienced users aged 12 to 80. This application seeks to address common problems faced by practitioners, such as high costs, lack of time and motivation, and the absence of immediate results. The app proposes to encourage users to practice bodybuilding by offering gamification, thus motivating continuity in the practice.Technologies such as HTML, CSS, JavaScript, C#, React, React Native, PHP, MySQL Workbench, and Visual Studio are used to develop an interactive and efficient platform. The mission of the project is to transform the fitness journey in Brazil, making physical activities more enjoyable and accessible, promoting health and well-being.

**Key Words:** Bodybuilding, Fitness, Technology, Gamification.

# <span id="page-7-0"></span>**LISTA DE FIGURAS**

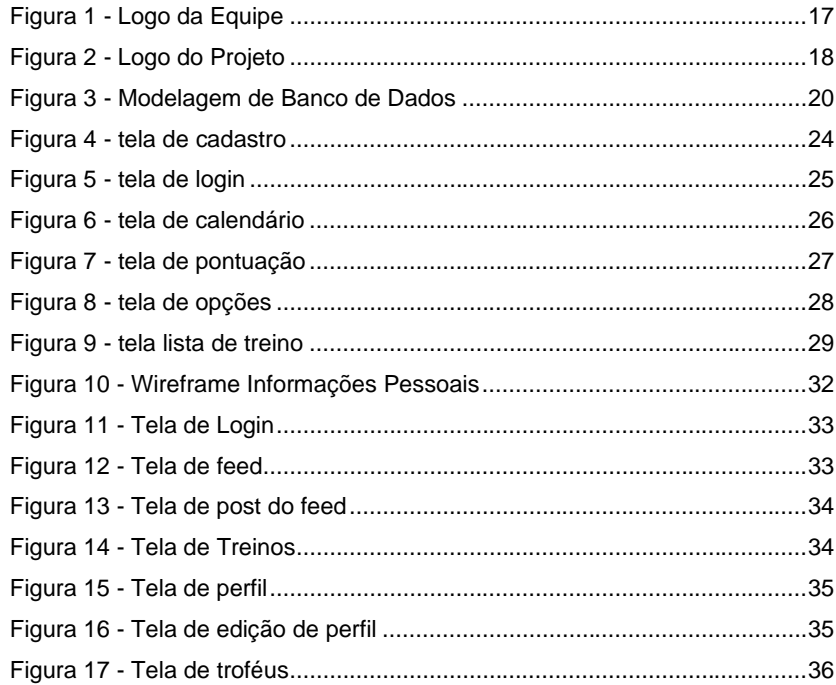

# **SUMÁRIO**

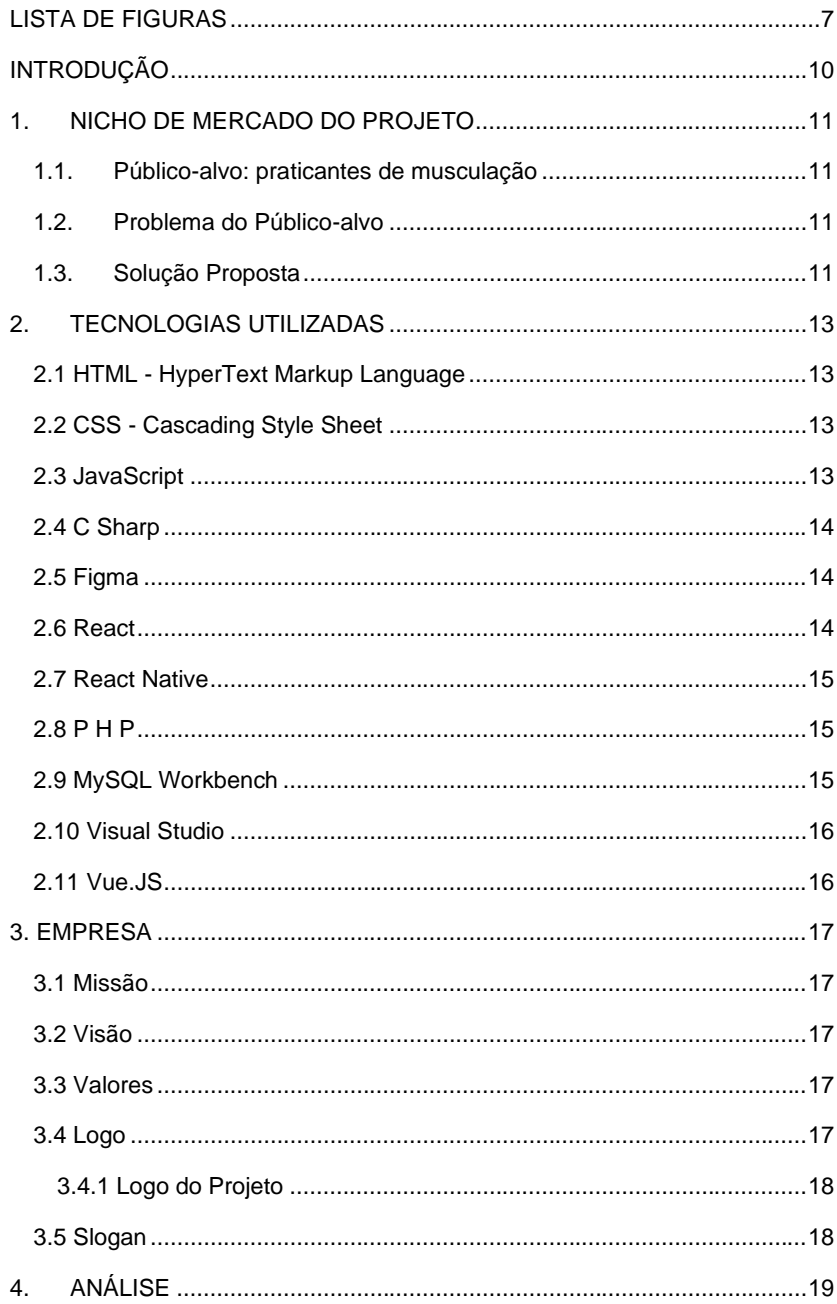

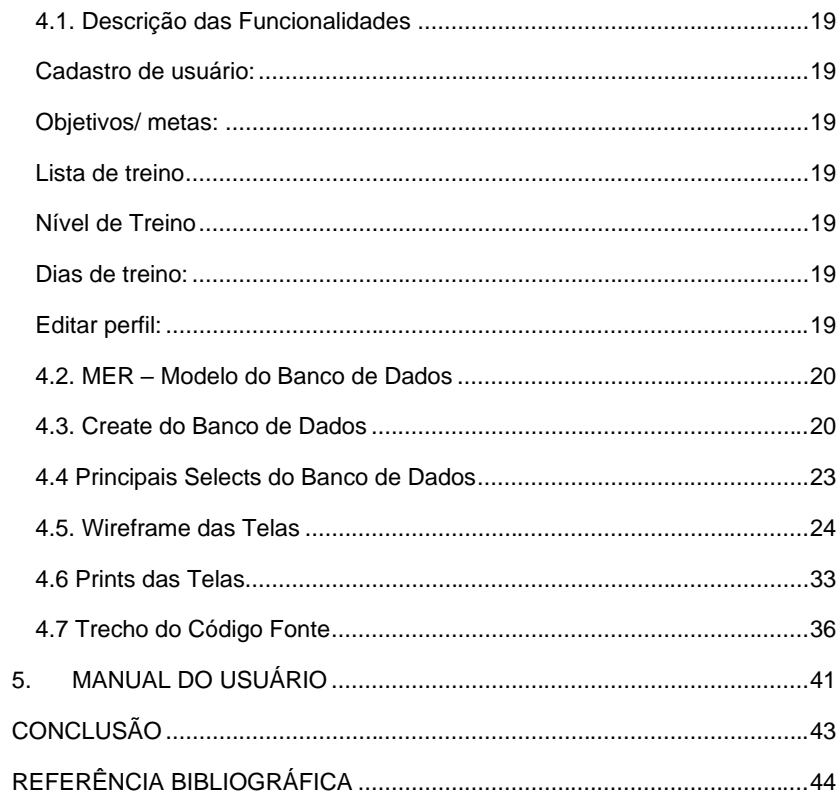

# <span id="page-10-0"></span>**INTRODUÇÃO**

O presente projeto se insere no nicho de mercado voltado para praticantes de musculação, abrangendo um público-alvo diverso que inclui desde iniciantes até usuários experientes, com idades entre 12 e 80 anos. Esses indivíduos buscam praticidade, conhecimento, acompanhamento e motivação através da gamificação. A popularidade da musculação tem crescido significativamente desde 2006, conforme dados da pesquisa Vigitel realizada pelo Ministério da Saúde, indicando um aumento de 50% no número de praticantes (MARINHA DO BRASIL, 2021).

A prática da musculação oferece diversos benefícios, como melhora no condicionamento cardiorrespiratório, redução da quantidade de gordura corporal, auxílio no emagrecimento, diminuição do risco de diabetes, aumento da autonomia em idosos e maior disposição física (G1, 2014). No entanto, muitos indivíduos desistem dessa atividade devido a diversos fatores, como custo elevado, falta de tempo, falta de motivação e ausência de resultados imediatos (BOLETINI; MARES; MELO; NOCE, 2017).

Para enfrentar esses desafios, propomos soluções inovadoras que incluem a educação financeira, a oferta de planos mais acessíveis, flexibilidade de horários, treinamentos mais curtos e eficazes, além de aulas virtuais. A motivação será estimulada através de programas de incentivo e gamificação, que oferecem recompensas por metas alcançadas e acompanhamento do progresso dos usuários. Avaliações regulares do desempenho também serão implementadas para aumentar a satisfação e a continuidade na prática da musculação.

Em termos de tecnologia, o projeto utilizará uma combinação de linguagens e ferramentas para desenvolvimento web e mobile, incluindo HTML, CSS, JavaScript, C#, React, React Native, PHP, MySQL Workbench, Visual Studio e Vue.JS. Essas tecnologias serão essenciais para criar uma plataforma interativa, eficiente e visualmente atraente, proporcionando uma experiência otimizada aos usuários.

Nossa missão é transformar a jornada fitness no Brasil, tornando as atividades físicas mais lúdicas, motivadoras e acessíveis, inspirando e capacitando pessoas de todas as idades e níveis de condicionamento físico a adotarem um estilo de vida ativo. Almejamos ser a maior empresa de tecnologia no mundo fitness, combatendo o sedentarismo e promovendo qualidade de vida através da modernidade, disciplina, colaboração, superação, confiança e foco em resultados.

# <span id="page-11-0"></span>**1. NICHO DE MERCADO DO PROJETO**

#### **1.1. Público-alvo: praticantes de musculação**

<span id="page-11-1"></span>Nosso público-alvo são pessoas que tenham interesse em praticar ou que já praticam musculação, desde iniciantes até usuários experientes (entre 12 e 80 anos) que buscam praticidade, conhecimento, acompanhamento e motivação através da gamificação.

> Desde que a pesquisa Vigitel começou a ser feita pelo Ministério da Saúde, em 2006, algumas atividades físicas tornaram-se mais populares. É o caso da musculação: houve um aumento de 50% no percentual de pessoas que relatam praticar essa atividade. (MARINHA DO BRASIL, 2021)

O intuito é dar motivação para os usuários, incentivando-os a praticarem musculação e assim, alcançarem seus respectivos benefícios e suas metas.

> A musculação melhora o condicionamento cardiorrespiratório, diminui a quantidade de gordura, auxilia o emagrecimento, diminui o risco de diabetes, aumenta a autonomia em idosos e garante mais disposição física. (G1, 2014)

#### **1.2. Problema do Público-alvo**

<span id="page-11-2"></span>A prática da musculação é uma das escolhas mais comuns para quem busca uma vida ativa e saudável. No entanto, é notável que muitas pessoas desistam dessa modalidade após um certo tempo.

> As principais razões para a desistência da musculação foram o custo elevado (30%) a falta de tempo (25%) e a falta de motivação (24%) Falta de Resultados Imediatos (21%), alguns indivíduos esperam resultados rápidos e visíveis, mas a construção muscular é um processo gradual. (BOLETINI; MARES; MELO; NOCE, 2017, p.66)

A falta de resultados imediatos pode desanimar muitos iniciantes. A monotonia de fazer os mesmos exercícios repetidamente pode levar ao tédio e à desistência. Algumas pessoas podem se cansar da falta de variedade na musculação. Desta forma queremos evitar esse ato de desistir da prática da musculação.

#### <span id="page-11-3"></span>**1.3. Solução Proposta**

Para solucionar a desistência da musculação podemos usar muitos métodos como a educação financeira que ajuda a lidar com o custo elevado, academias poderiam oferecer planos mais acessíveis, promoções para novos integrantes ou descontos para quem paga adiantado.

Gerenciamento de tempo, para pessoas que tem dificuldade para adaptar sua rotina com a musculação, as academias poderiam disponibilizar horários mais flexíveis, treinamentos mais curtos e eficazes, ou até mesmo aulas virtuais para praticantes de *Calistenia* (exercício com o peso do próprio corpo).

Motivação e acompanhamento seria uma boa solução, na qual seria oferecido programas de incentivo, como recompensas por metas alcançadas, e disponibilizar treinadores pessoais ou aplicativos de rastreamento de progresso, por exemplo a gamificação com academia, que ajudaria na motivação e com o rastreamento do progresso do usuário.

As avaliações regulares seria uma boa opção para pessoas desmotivadas, as quais seriam feitas avaliações do progresso para que os praticantes vejam suas melhorias, mesmo que pequenas, podem aumentar a satisfação com o esporte.

#### <span id="page-13-0"></span>**2. TECNOLOGIAS UTILIZADAS**

# **2.1 HTML - HyperText Markup Language**

<span id="page-13-1"></span>O HTML - *HyperText Markup Language*, ou Linguagem de Marcação de Hipertexto, é o componente básico da web, ele permite inserir o conteúdo e estabelecer a estrutura básica de um website. Serve para dar significado e organizar as informações de uma página na *web*. Sem ele, o navegador não saberia exibir textos como elementos ou carregar imagens e outros conteúdos.

> O HTML não é considerado uma linguagem de programação, já que ele não pode criar funcionalidades dinâmicas. Ao invés disso, com o HTML, os usuários podem criar e estruturar seções, parágrafos e links usando elementos, tags e atributos. (ANDREI, 2023).

#### **2.2 CSS - Cascading Style Sheet**

<span id="page-13-2"></span>CSS - *Cascading Style Sheet* (ou Folha de Estilo em Cascatas) é uma "folha de estilo" composta por "camadas" utilizada para definir a aparência em páginas da internet que adotam para o seu desenvolvimento linguagens de marcação.

> Utilizando o CSS é possível alterar a cor do texto e do fundo, fonte e espaçamento entre parágrafos. Também pode criar tabelas, usar variações de layouts, ajustar imagens para suas respectivas telas e assim por diante.

[...]

A relação entre HTML e CSS é bem forte. Como o HTML é uma linguagem de marcação (o alicerce de um site) e o CSS é focado no estilo (toda a estética de um site), eles andam juntos. (ARIANE G.,2022).

Utilizaremos o CSS (*Cascading Style Sheet*) para melhorar o design e a aparência visual das telas de nosso aplicativo. Com o CSS, poderemos controlar o layout, as cores, as fontes e outros elementos de estilo de forma eficiente em toda a aplicação. Com essas capacidades, o CSS ajudará o usuário a ter uma experiência mais agradável e profissional no aplicativo.

#### <span id="page-13-3"></span>**2.3 JavaScript**

JavaScript é uma linguagem de programação que permite a você criar conteúdo que se atualiza dinamicamente, controlar multimídias, imagens animadas, e tudo o mais que há de interessante. (DEVELOPER, 2023).

JavaScript (JS) é uma linguagem de programação interpretada e estruturada,

de script em alto nível com tipagem dinâmica fraca e multiparadigma (protótipos, orientado a objeto, imperativo e funcional). Juntamente com *HTML* e *CSS*, o JavaScript é uma das três principais tecnologias da *Web*. JavaScript permite páginas da *Web* interativas e, portanto, é uma parte essencial dos aplicativos da web, como o nosso.

> O JavaScript permite controlar os elementos de uma página em tempo real, sem necessariamente ter que receber os dados ou uma resposta do servidor. Por exemplo, é possível atualizar o conteúdo de uma página web sem precisar recarregá-la por completo ao preencher um formulário." (MELO, 2021).

## **2.4 C Sharp**

<span id="page-14-0"></span>O C Sharp (C#), é uma linguagem de programação muito popular, sendo uma excelente escolha devido a sua baixa curva de aprendizado e simplicidade. Ela é a linguagem principal do .NET Framework, o *framework* para desenvolvimento da Microsoft, como explica Guedes,

> O C# é uma linguagem de programação multiparadigma criada pela Microsoft, sendo a principal da plataforma .NET. Por ser uma linguagem que suporta, entre outros paradigmas, a orientação à objetos, ela suporta conceitos comuns como encapsulamento, herança e polimorfismo. Trata-se também de uma linguagem fortemente tipada e case-sensitive, ou seja, faz diferenciação entre letras minúsculas e maiúsculas.

[...]

O C# é uma linguagem multiplataforma. Sendo assim, você pode utilizá-la para desenvolver para plataformas web, dispositivos móveis e aplicações desktop. Com a praticidade dessa linguagem, você pode, de forma relativamente fácil, desenvolver desde projetos mais simples até projetos complexos e multiplataforma. (GUEDES, 2023).

## **2.5 Figma**

<span id="page-14-1"></span>O Figma é uma ferramenta de *design* que combina a acessibilidade da *web* com as funcionalidades de um aplicativo nativo, permitindo acesso através de navegadores sem necessidade de *download* ou instalação, e oferecendo todas as funcionalidades adaptadas ao sistema operacional em uso.

> o Figma é disponibilizado via *web*, com acesso através de qualquer navegador, sem a necessidade de *download* ou instalação de algum *software*. E traz todas as funcionalidades de um aplicativo desenvolvido de acordo com a base do sistema operacional em que irá operar. (Lopes, 2023)

#### **2.6 React**

<span id="page-14-2"></span>React é uma biblioteca *front-end* de JavaScript de código aberto com foco em criar interfaces de usuário em páginas web.

O ReactJS é uma das bibliotecas de JavaScript mais populares para desenvolvimento de aplicativos web ou para dispositivos móveis. Criado pelo Facebook, o React contém uma coleção de trechos de código de JavaScript reutilizáveis chamados componentes, usados para a construção da interface do usuário (UI). (Andrei, 2023).

#### **2.7 React Native**

<span id="page-15-0"></span>React Native é uma biblioteca *JavaScript* criada pelo Facebook adotada por centenas de empresas em todo o mundo, incluindo Uber, Microsoft e Facebook. É usada para desenvolver aplicativos para os sistemas Android e IOS de forma ativa.

> React Native (também conhecido como RN) é uma estrutura de aplicativo móvel popular, baseada na [linguagem JavaScript,](https://www.alura.com.br/artigos/javascript) que permite criar aplicativos móveis renderizados nativamente para iOS e Android. A estrutura permite criar um aplicativo para várias plataformas usando a mesma base de código. (Cunha, 2023).

#### **2.8 P H P**

<span id="page-15-1"></span>O PHP é uma linguagem de script *server-side* com uma ampla gama de aplicações, sendo sua utilização principal voltada para a geração de conteúdo dinâmico em *websites*. É amplamente reconhecida e popular devido à sua natureza o*pen-source* e às suas funcionalidades versáteis.

> PHP é uma linguagem de script do tipo server-side com diversos propósitos. Porém, ela é principalmente utilizada para gerar conteúdos dinâmicos num site.

> Trata-se de uma linguagem altamente popular devido à sua natureza de código aberto e suas funcionalidades versáteis. Ela é simples o suficiente para novatos, mas programadores profissionais podem também usá-la para recursos mais avançado. (Estrella, 2023)

# **2.9 MySQL Workbench**

<span id="page-15-2"></span>O *MySQL Workbench* é uma ferramenta abrangente que auxilia no *design*, desenvolvimento, administração e manutenção de bancos de dados MySQL, tornando-o uma escolha popular para profissionais que trabalham com esse sistema de gerenciamento de banco de dados.

> É uma ferramenta visual de *design* de banco de dados, que integra desenvolvimento, *design*, criação e manutenção de SQL em um único ambiente de desenvolvimento. Multiplataforma e desenvolvido pelo *Oracle*, o MySQL Workbench possui a licença GNU (*General Public License*) e é uma excelente opção para substituir o terminal. (Andrade, 2019).

## **2.10 Visual Studio**

<span id="page-16-0"></span>O Visual Studio é uma poderosa ferramenta de desenvolvimento integrada que abrange uma variedade de recursos para melhorar todas as etapas do ciclo de desenvolvimento de *software*, proporcionando aos desenvolvedores um ambiente avançado para criar código de alta qualidade de maneira eficiente.

> O Visual Studio é uma ferramenta de desenvolvedor poderosa que permite realizar todo o ciclo de desenvolvimento em um só lugar. É um IDE (Ambiente de Desenvolvimento Integrado) abrangente que você pode usar para escrever, editar, depurar e criar código, além de implantar seu aplicativo. Além da edição e da depuração de código, o Visual Studio inclui compiladores, ferramentas de preenchimento de código, controle do códigofonte, extensões e muito mais recursos para aprimorar cada estágio do processo de desenvolvimento de *software.* (Hanashiro, 2021)

#### <span id="page-16-1"></span>**2.11 Vue.JS**

O Vue.JS é um framework JavaScript de código aberto para criar interfaces de

usuários e aplicativos de página única, focado na reatividade e componibilidade.

Vue (pronuncia-se /vjuː/, como view, em inglês) é um framework progressivo para a construção de interfaces de usuário. Ao contrário de outros frameworks monolíticos, Vue foi projetado desde sua concepção para ser adotável incrementalmente. A biblioteca principal é focada exclusivamente na camada visual (view layer), sendo fácil adotar e integrar com outras bibliotecas ou projetos existentes. Por outro lado, Vue também é perfeitamente capaz de dar poder a sofisticadas Single-Page Applications quando usado em conjunto com [ferramentas](https://br.vuejs.org/v2/guide/single-file-components)  [modernas](https://br.vuejs.org/v2/guide/single-file-components) e [bibliotecas de apoio.](https://github.com/vuejs/awesome-vue#components--libraries) (Vue.JS, 2024)

# <span id="page-17-1"></span>**3. EMPRESA**

# **3.1 Missão**

<span id="page-17-2"></span>Nossa missão é transformar a jornada *Fitness* no Brasil ao usar ferramentas para tornar as atividades físicas mais lúdicas, motivadoras e acessíveis. Buscamos inspirar e capacitar pessoas de todas as idades e níveis de condicionamento físico por meio da tecnologia adotando um estilo de vida ativo.

## <span id="page-17-3"></span>**3.2 Visão**

Nosso objetivo é ser a maior empresa de tecnologia no mundo fitness, atingindo pessoas dentro e fora do ramo para que se motivem e se inspirem a praticar atividades físicas, assim combatendo o sedentarismo no mundo.

# <span id="page-17-4"></span>**3.3 Valores**

Incentivo a disciplina; Modernidade; Colaboração; Superação e Confiança; Foco em resultados; Qualidade de vida.

# <span id="page-17-5"></span>**3.4 Logo**

<span id="page-17-0"></span>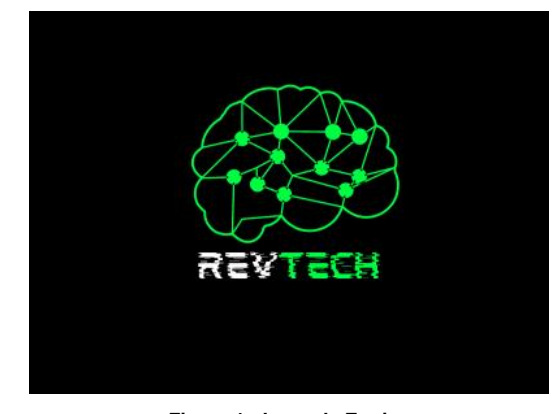

**Figura 1 - Logo da Equipe Fonte: Criado pela equipe RevTech**

# <span id="page-18-1"></span>*3.4.1 Logo do Projeto*

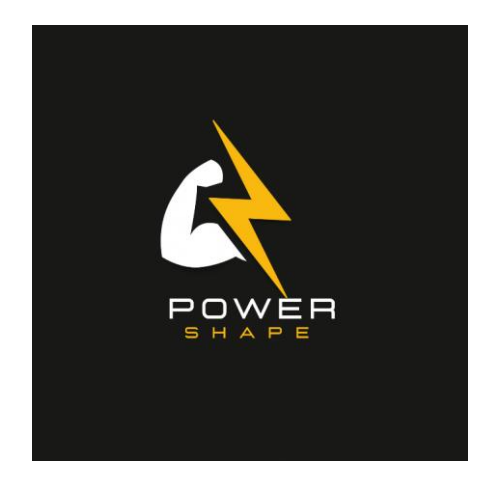

**Figura 2 - Logo do Projeto Fonte: Criado pela equipe RevTech**

# <span id="page-18-0"></span>**3.5 Slogan**

<span id="page-18-2"></span>Escolhemos o slogan *"Nossa motivação é te ver bem"* porque acreditamos que o verdadeiro sucesso de um aplicativo de musculação vai além dos resultados físicos. Nossa missão é promover o bem-estar integral dos nossos usuários. Queremos que cada pessoa que usar o *Power Shape* sinta-se mais saudável, confiante e feliz em sua jornada de fitness.

Este slogan reflete nossa dedicação em oferecer um serviço que não apenas ajuda a melhorar a forma física, mas também o estado emocional e mental dos nossos usuários. Cada treino, cada funcionalidade do aplicativo, cada plano de treino personalizado é projetado com um único objetivo em mente: o seu bem-estar.

*"Nossa motivação é te ver bem"* encapsula nossa paixão por inspirar e apoiar nossos usuários a alcançar uma vida mais ativa, equilibrada e gratificante. Queremos ser parte da sua transformação positiva, tornando cada passo do seu caminho mais motivador e satisfatório.

**Comentado [CdI2]:** Está faltando

# <span id="page-19-0"></span>**4. ANÁLISE**

# **4.1. Descrição das Funcionalidades**

<span id="page-19-2"></span><span id="page-19-1"></span>**Cadastro de usuário:** O usuário irá realizar o cadastro com as informações necessárias assim como por exemplo peso, altura, idade, e-mail e senha para login. Após a criação da conta, o aplicativo irá desenvolver treinos, resultados e a pontuação do usuário.

<span id="page-19-3"></span>**Objetivos/ metas:** Usuário irá selecionar opções entre ganho massa muscular ou perca de gordura corporal.

<span id="page-19-4"></span>**Lista de treino:** Nas duas categorias citadas no parágrafo anterior, serão divididas na primeira opção que é a de objetivo em ganho de massa muscular, com progressão de carga. Na segunda opção será oferecido o foco em perca de peso, que tem como alvo o treino cardiorrespiratório e exercícios com altas repetições. Ambos podendo ter foco, seja eles em superiores, inferiores ou equilibrado.

<span id="page-19-5"></span>**Nível de Treino**: o usuário irá selecionar se é iniciante, intermediário ou avançado nas atividades físicas da musculação, para a montagem do seu treino.

<span id="page-19-6"></span>**Dias de treino:** selecionar no calendário os dias que o usuário tem disponibilidade para o treino.

<span id="page-19-7"></span>**Editar perfil:** Aqui o usuário poderá alterar suas informações pessoais e preferências.

**Configurações**: interface onde poderá configurar o aplicativo, alterando o idioma, *e-mail,* senha e sair da conta.

**Treino diário**: início do treino com a cartilha, assim que o treino do dia for concluído, o usuário ganhará sua pontuação diária.

**Feed:** Tela onde aparecera as conquistas dos usuários que o próprio usuário segue, a única interação será curtir**.**

**Troféus:** Conquistas do usuário conforme a progressão dele no app.

#### <span id="page-20-1"></span>**4.2. MER – Modelo do Banco de Dados**

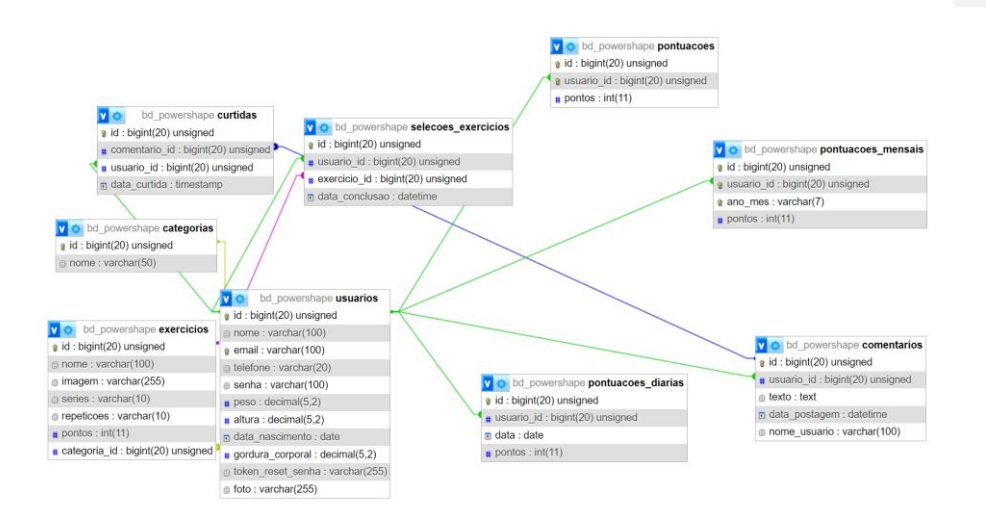

**Figura 3 - Modelagem de Banco de Dados**

#### <span id="page-20-0"></span>**4.3. Create do Banco de Dados**

<span id="page-20-2"></span>CREATE TABLE `categorias` (

`id` bigint UNSIGNED NOT NULL,

`nome` varchar(50) NOT NULL

) ENGINE=InnoDB DEFAULT CHARSET=utf8mb4 COLLATE=utf8mb4\_0900\_ai\_ci;

# CREATE TABLE `comentarios` (

`id` bigint UNSIGNED NOT NULL,

`usuario\_id` bigint UNSIGNED NOT NULL,

`texto` text COLLATE utf8mb4\_unicode\_ci NOT NULL,

`data\_postagem` datetime NOT NULL DEFAULT CURRENT\_TIMESTAMP,

`nome\_usuario` varchar(100) COLLATE utf8mb4\_unicode\_ci NOT NULL

) ENGINE=InnoDB DEFAULT CHARSET=utf8mb4 COLLATE=utf8mb4\_unicode\_ci;

CREATE TABLE `curtidas` (

`id` bigint UNSIGNED NOT NULL,

`comentario\_id` bigint UNSIGNED NOT NULL,

`usuario\_id` bigint UNSIGNED NOT NULL,

`data\_curtida` timestamp NULL DEFAULT CURRENT\_TIMESTAMP

) ENGINE=InnoDB DEFAULT CHARSET=utf8mb4 COLLATE=utf8mb4\_0900\_ai\_ci;

# CREATE TABLE `exercicios` (

`id` bigint UNSIGNED NOT NULL,

`nome` varchar(100) NOT NULL,

`imagem` varchar(255) DEFAULT NULL,

`series` varchar(10) NOT NULL,

`repeticoes` varchar(10) NOT NULL,

`pontos` int NOT NULL,

`categoria\_id` bigint UNSIGNED NOT NULL

) ENGINE=InnoDB DEFAULT CHARSET=utf8mb4 COLLATE=utf8mb4\_0900\_ai\_ci;

CREATE TABLE `pontuacoes` (

`id` bigint UNSIGNED NOT NULL,

`usuario\_id` bigint UNSIGNED NOT NULL,

`pontos` int NOT NULL

) ENGINE=InnoDB DEFAULT CHARSET=utf8mb4 COLLATE=utf8mb4\_0900\_ai\_ci;

CREATE TABLE `pontuacoes\_diarias` (

`id` bigint UNSIGNED NOT NULL,

`usuario\_id` bigint UNSIGNED NOT NULL,

`data` date NOT NULL,

`pontos` int NOT NULL

) ENGINE=InnoDB DEFAULT CHARSET=utf8mb4 COLLATE=utf8mb4\_0900\_ai\_ci;

CREATE TABLE `pontuacoes\_mensais` (

`id` bigint UNSIGNED NOT NULL,

`usuario\_id` bigint UNSIGNED NOT NULL,

`ano\_mes` varchar(7) NOT NULL,

`pontos` int NOT NULL

) ENGINE=InnoDB DEFAULT CHARSET=utf8mb4 COLLATE=utf8mb4\_0900\_ai\_ci;

CREATE TABLE `selecoes\_exercicios` (

`id` bigint UNSIGNED NOT NULL,

`usuario\_id` bigint UNSIGNED NOT NULL,

`exercicio\_id` bigint UNSIGNED NOT NULL,

`data\_conclusao` datetime NOT NULL

) ENGINE=InnoDB DEFAULT CHARSET=utf8mb4 COLLATE=utf8mb4\_0900\_ai\_ci;

CREATE TABLE `usuarios` (

`id` bigint UNSIGNED NOT NULL,

`nome` varchar(100) NOT NULL,

`email` varchar(100) NOT NULL,

`telefone` varchar(20) DEFAULT NULL,

`senha` varchar(100) NOT NULL,

`peso` decimal(5,2) DEFAULT NULL,

`altura` decimal(5,2) DEFAULT NULL,

`data\_nascimento` date DEFAULT NULL,

`gordura\_corporal` decimal(5,2) DEFAULT NULL,

`token\_reset\_senha` varchar(255) DEFAULT NULL,

`foto` varchar(255) DEFAULT NULL

) ENGINE=InnoDB DEFAULT CHARSET=utf8mb4 COLLATE=utf8mb4\_0900\_ai\_ci;

# **4.4 Principais Selects do Banco de Dados**

<span id="page-23-0"></span>SELECT \* FROM `categorias` WHERE 1;

- SELECT \* FROM `comentarios` WHERE 1;
- SELECT \* FROM `curtidas` WHERE 1;
- SELECT \* FROM `exercicios` WHERE 1;
- SELECT \* FROM `pontuacoes` WHERE 1;

SELECT \* FROM `pontuacoes\_diarias` WHERE 1;

SELECT \* FROM `pontuacoes\_mensais` WHERE 1;

SELECT \* FROM `selecoes\_exercicios` WHERE 1;

SELECT \* FROM `usuarios` WHERE 1;

# <span id="page-24-1"></span>**4.5. Wireframe das Telas**

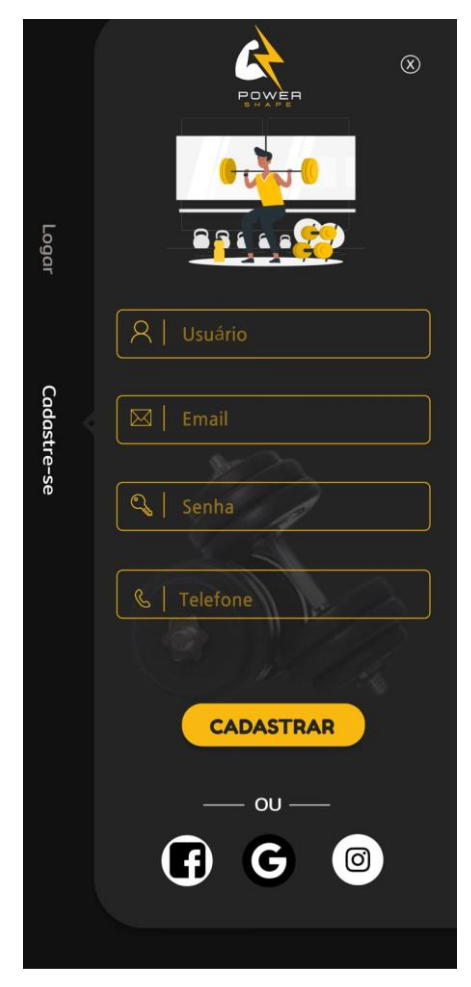

<span id="page-24-0"></span>**Figura 4 - tela de cadastro**

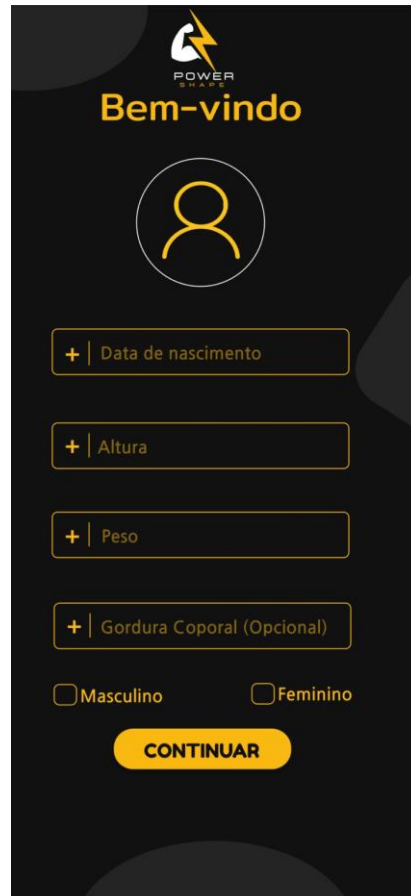

<span id="page-25-0"></span>**Figura 5 - tela de login**

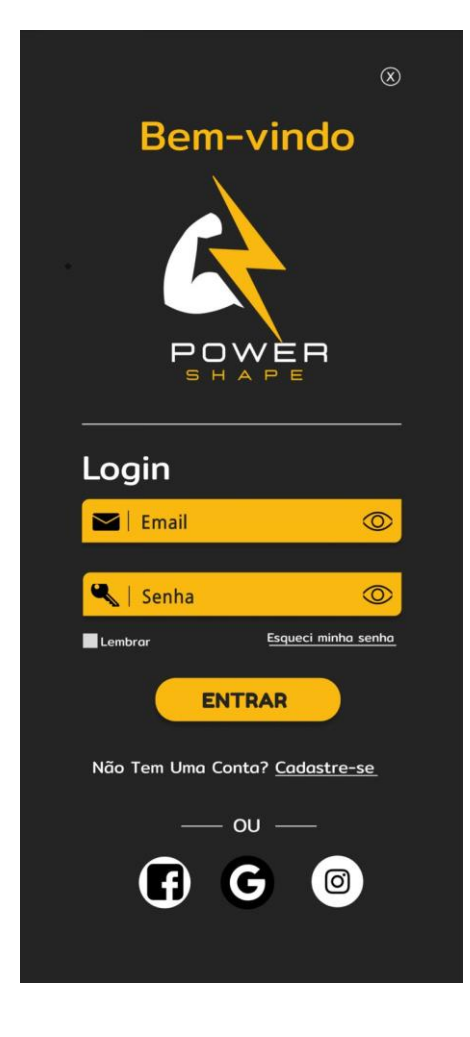

<span id="page-26-0"></span>**Figura 6 - tela de calendário**

<span id="page-27-0"></span>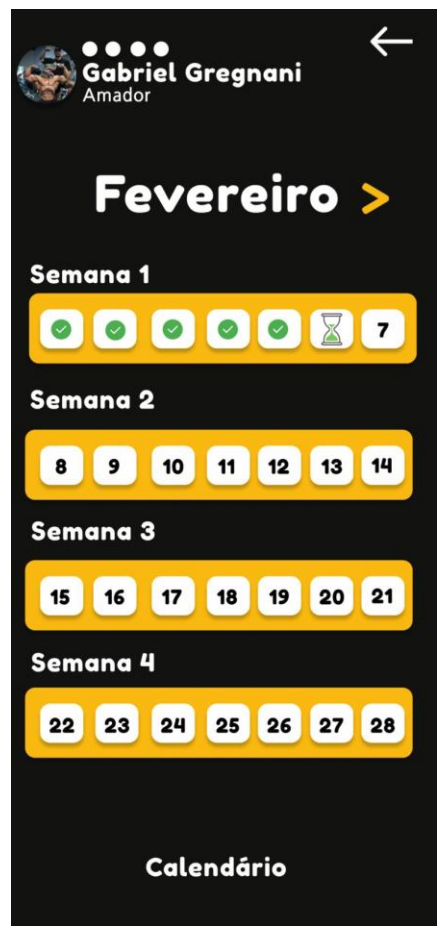

**Figura 7 - tela de pontuação**

<span id="page-28-0"></span>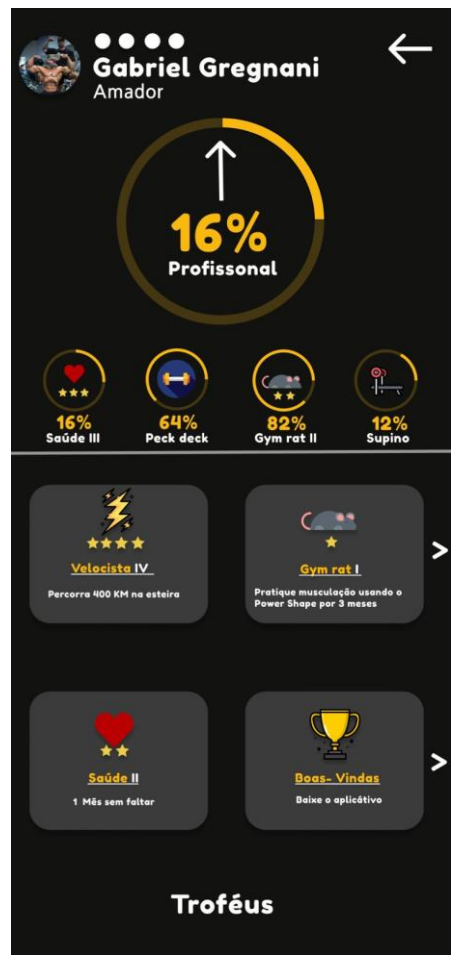

**Figura 8 - tela de opções**

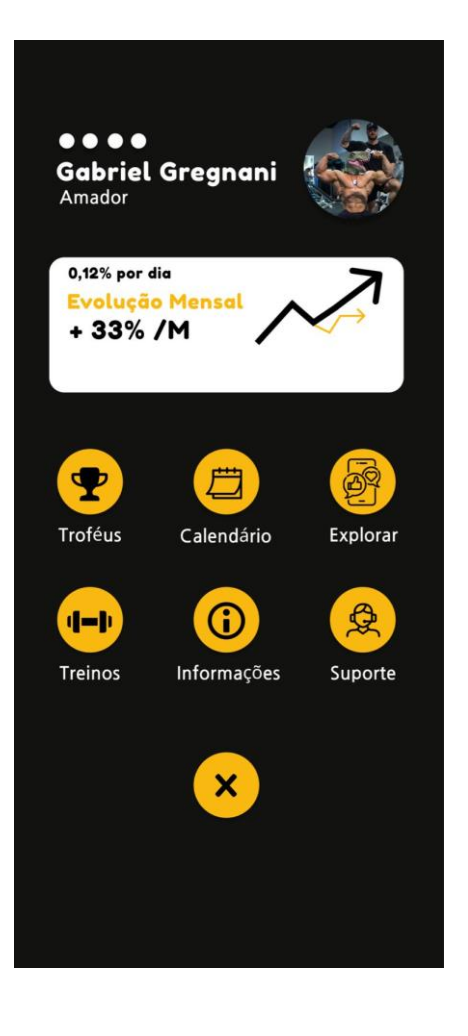

<span id="page-29-0"></span>**Figura 9 - tela lista de treino**

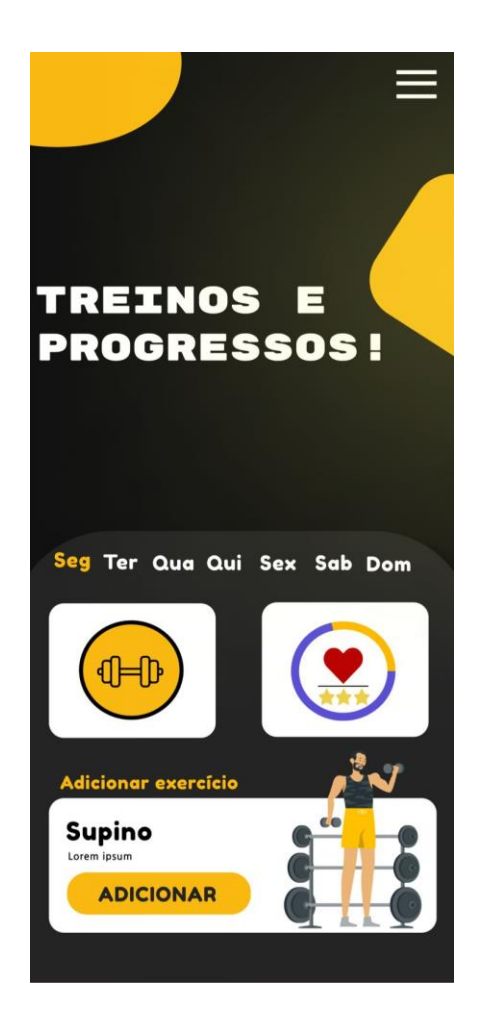

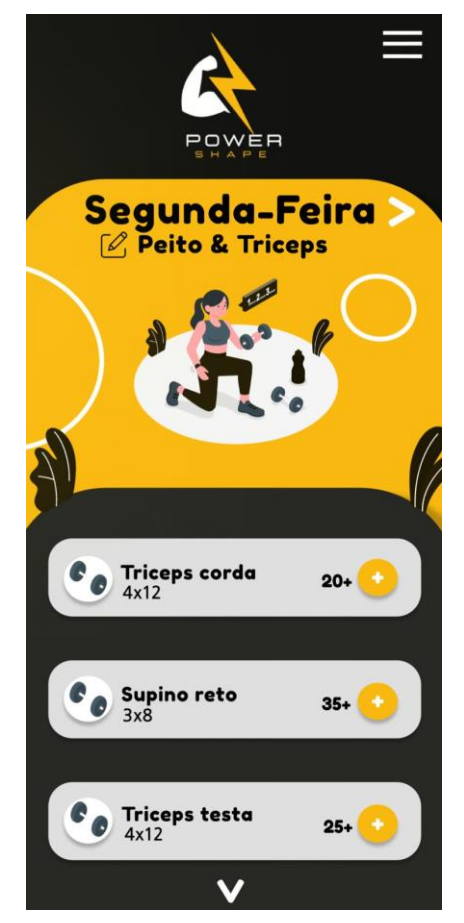

**Figura 10 - tela de perfil**

<span id="page-32-0"></span>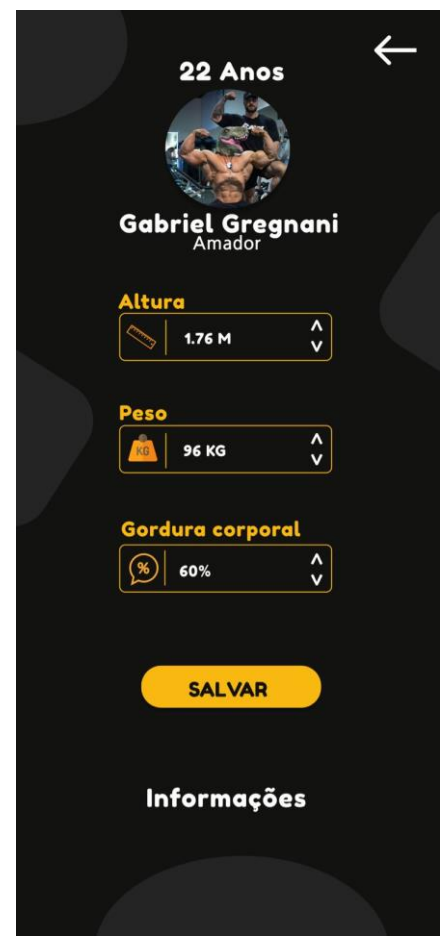

**Figura 10 - Wireframe Informações Pessoais**

# <span id="page-33-2"></span>**4.6 Prints das Telas**

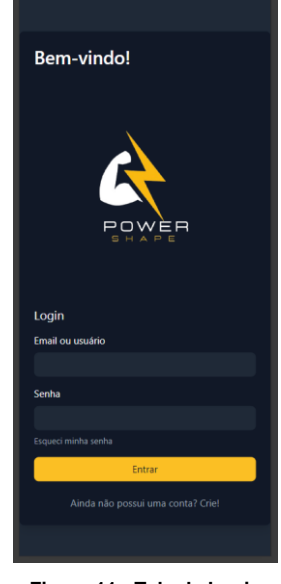

**Figura 11 - Tela de Login**

<span id="page-33-1"></span><span id="page-33-0"></span>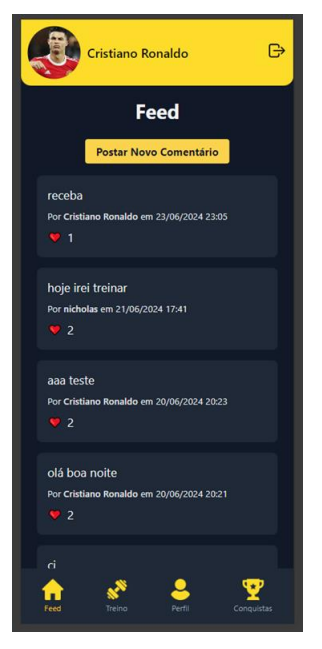

**Figura 12 - Tela de feed**

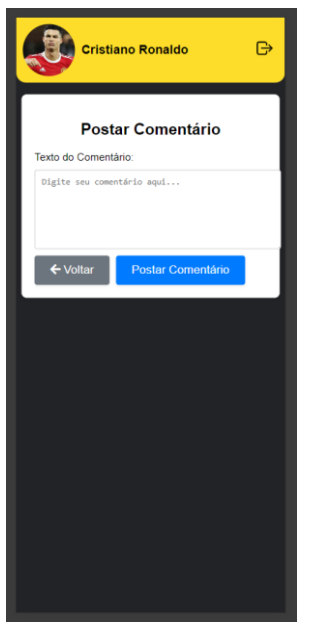

**Figura 13 - Tela de post do feed**

<span id="page-34-1"></span><span id="page-34-0"></span>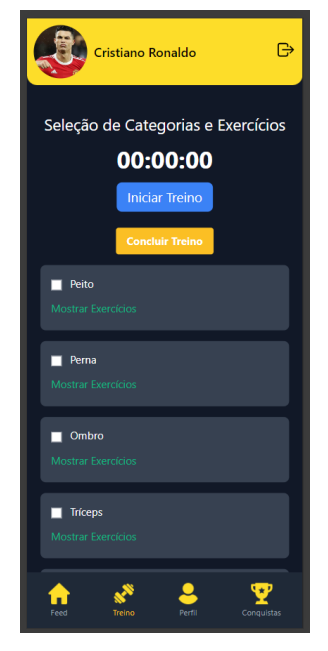

**Figura 14 - Tela de Treinos**

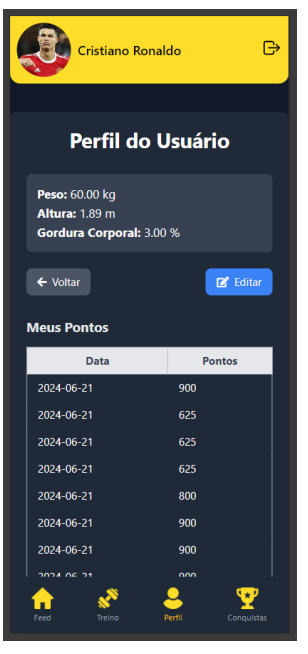

**Figura 15 - Tela de perfil**

<span id="page-35-1"></span><span id="page-35-0"></span>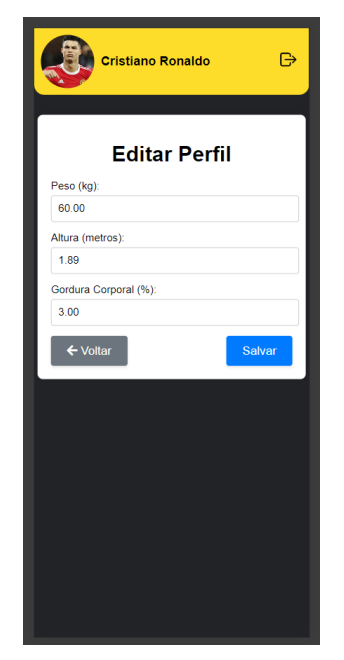

**Figura 16 - Tela de edição de perfil**

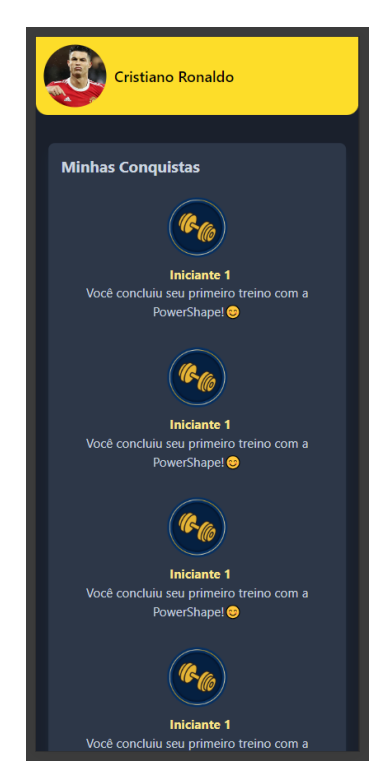

**Figura 17 - Tela de troféus**

# <span id="page-36-1"></span><span id="page-36-0"></span>**4.7 Trecho do Código Fonte**

<!DOCTYPE html> <html lang="en">

<head>

<meta charset="UTF-8">

```
 <meta name="viewport" content="width=device-width, initial-scale=1.0">
<title>PowerShape</title>
```
<link

href="https://cdnjs.cloudflare.com/ajax/libs/flowbite/2.3.0/flowbite.min.css"

```
rel="stylesheet">
```
<style>

body {

background-color: #1f2937; /\* dark:bg-gray-900 \*/

color: #f9fafb;

```
 }
 .bg-primary {
   background-color: #facc15; 
 }
 .bg-primary-hover:hover {
   background-color: #eab308;
```

```
 }
```

```
 @media (max-width: 767px) {
      .navbar-sticky {
        display: none;
     }
      .nav-toggle {
         display: block;
      }
      .nav-links {
        display: none;
        position: absolute;
        top: 4rem;
        left: 0;
         width: 100%;
        background-color: #1f2937;
         z-index: 10;
         padding: 1rem 0;
      }
      .nav-links.open {
        display: block;
      }
   }
 </style>
```

```
</head>
```
<body class="bg-gray-900 text-center ">

<nav class="bg-gray-900 fixed w-full z-20 top-0 start-0 border-b border-gray-600">

<div class="max-w-screen-xl flex flex-wrap items-center justify-between mxauto p-4">

 <a href="https://flowbite.com/" class="flex items-center space-x-3 rtl:space-x-reverse">

 <img src="imgs/logo.png" width="100px" height="100px" alt="Flowbite Logo">

 <span class="self-center text-2xl font-semibold whitespace-nowrap textwhite">PowerShape</span>

 $\epsilon$ /a $\epsilon$ 

 <div class="flex md:order-2 space-x-3 md:space-x-0 rtl:space-x-reverse"> <button data-collapse-toggle="navbar-sticky" class="nav-toggle inlineflex items-center p-2 w-10 h-10 justify-center text-sm text-gray-400 rounded-lg md:hidden hover:bg-gray-700 focus:outline-none focus:ring-2 focus:ring-gray-600" aria-controls="navbar-sticky" aria-expanded="false">

<span class="sr-only">Open main menu</span>

 <svg class="w-5 h-5" aria-hidden="true" xmlns="http://www.w3.org/2000/svg" fill="none" viewBox="0 0 17 14">

 <path stroke="currentColor" stroke-linecap="round" strokelinejoin="round" stroke-width="2" d="M1 1h15M1 7h15M1 13h15"/>

</svg>

</button>

</div>

 <div class="items-center justify-between hidden w-full md:flex md:w-auto md:order-1 nav-links" id="navbar-sticky">

 <ul class="flex flex-col p-4 md:p-0 mt-4 font-medium border border-gray-700 rounded-lg bg-gray-800 md:space-x-8 rtl:space-x-reverse md:flex-row md:mt-0 md:border-0 md:bg-gray-900">

<li>

 <a href="#" class="block py-2 px-3 text-white rounded md:bgtransparent md:text-primary md:p-0">Home</a>

 </li> <li> <a href="#" class="block py-2 px-3 text-gray-400 rounded hover:bg-gray-700 md:hover:bg-transparent md:hover:text-primary md:p-0">About</a> </li>  $\leq$  <a href="#" class="block py-2 px-3 text-gray-400 rounded hover:bg-gray-700 md:hover:bg-transparent md:hover:text-primary md:p-0">Services</a> </li>  $\leq$  <a href="#" class="block py-2 px-3 text-gray-400 rounded hover:bg-gray-700 md:hover:bg-transparent md:hover:text-primary md:p-0">Contact</a>  $\langle$ li $\rangle$  $<$ /ul $>$  </div> </div> </nav>  $<\!\!b r\!\!> <\!\!b r\!\!> <\!\!b r\!\!> <\!\!b r\!\!> <\!\!b r\!\!> <\!\!b r\!\!> <\!\!b r\!\!> <\!\!b r\!\!>$ <section class="bg-gray-900 mt-10 p-10 mt-5"> <div class="py-8 px-4 mx-auto max-w-screen-xl text-center lg:py-16"> <h1 class="mb-4 text-4xl font-extrabold tracking-tight leading-none textwhite md:text-4xl lg:text-6xl">Nossa missão é te ver bem</h1> <p class="mb-8 text-lg font-normal text-gray-400 lg:text-xl sm:px-16 lg:px-

48">Transforme seu corpo e sua saúde com o nosso aplicativo, nossa missão é ver você bem. Junte-se a nós para melhorar a sua saúde e alcançar seu melhor desempenho na musculação</p>

 <div class="flex flex-col space-y-4 sm:flex-row sm:justify-center sm:spacey-0">

 <a href="login.php" class="inline-flex justify-center items-center py-3 px-5 text-base font-medium text-gray-900 rounded-lg bg-primary bg-primary-hover focus:ring-4 focus:ring-yellow-300">

Fazer Login

 <svg class="w-3.5 h-3.5 ms-2 rtl:rotate-180" aria-hidden="true" xmlns="http://www.w3.org/2000/svg" fill="none" viewBox="0 0 14 10">

 <path stroke="currentColor" stroke-linecap="round" strokelinejoin="round" stroke-width="2" d="M1 5h12m0 0L9 1m4 4L9 9"/>

</svg>

</a>

 <a href="create.php" class="py-3 px-5 sm:ms-4 text-sm font-medium text-gray-400 bg-gray-800 rounded-lg border border-gray-600 hover:bg-gray-700 hover:text-primary focus:z-10 focus:ring-4 focus:ring-gray-700">

**Cadastrar** 

 </a> </div>

</div>

</section>

# <script

src="https://cdnjs.cloudflare.com/ajax/libs/flowbite/2.3.0/flowbite.min.js"></script>

<script>

```
 // JavaScript for navbar toggle
 document.addEventListener('DOMContentLoaded', function () {
   const navToggle = document.querySelector('.nav-toggle');
   const navLinks = document.querySelector('.nav-links');
```

```
 navToggle.addEventListener('click', function () {
   navLinks.classList.toggle('open');
 });
```
 }); </script>

</body> </html>

# <span id="page-41-0"></span>**5. MANUAL DO USUÁRIO**

# 1. Introdução

Este é o manual do usuário da nossa aplicação de musculação. Neste guia possuirá todas as informações necessárias para utilizar o aplicativo de maneira eficiente, aproveitando todas as suas funcionalidades.

2. Requisitos do Sistema

# **Mínimos**

- Sistema Operacional: Android 9.0 ou superior
- Conexão à Internet
- Ter um E-mail

# **Recomendados**

- Sistema Operacional: Android 11.0 ou superior
- Conexão à Internet de alta velocidade
- 3. Instalação
	- Acesse o Link.
	- Abra o aplicativo.
	- Clique em "Criar Conta".
	- Preencha os campos obrigatórios (nome, e-mail, senha, idade).
	- Clique em "Cadastrar".

#### 4.2 Login

- Abra o aplicativo.
- Insira seu e-mail e senha.
- Clique em "Entrar".
- 5. Navegação pelo Aplicativo
- 5.1 Tela Inicial

A tela inicial exibe o feed onde pode ver as conquistas dos usuários que segue

e curtir clicando no coração.

5.2 Menu de Navegação

O menu de navegação pode ser acessado na parte inferior da tela. Ele inclui as seguintes opções:

- Pagina Inicial
- Exercícios
- Calendário
- Perfil
- Configurações
- 6. Funcionalidades Principais

# 6.1 Treinos Personalizados

1. Acesse a seção "Exercicios" no menu de navegação.

2.Escolha entre as opções de treinos pré-definidos ou crie um treino personalizado.

3. Siga as instruções de cada exercício e registre seu desempenho.

6.2 Acompanhamento de Progresso

Acesse a seção "Progresso" no perfil.

Visualize gráficos e estatísticas sobre seu desempenho e evolução.

Registre novas medições e avaliações para monitorar suas melhorias.

# 7. Configurações do Perfil

7.1 Atualização de Informações Pessoais

- Acesse a seção "Perfil" no menu de navegação.
- Clique em "Editar Perfil".
- Atualize suas informações pessoais e salve as alterações.
- 8. Calendário
- 8.1 Acompanhe seus treinos
- Acesse a seção "Calendário" na barra de navegação.
- Verifique os dias onde treinou com êxito ou não.
- Veja qual seu treino do dia atual.
- 9. Suporte e Ajuda

Para qualquer dúvida ou problema técnico, acesse a seção "Ajuda" no menu de navegação. Lá você encontrará FAQs, tutoriais e a opção de entrar em contato com o suporte técnico.

# <span id="page-43-0"></span>**CONCLUSÃO**

Em conclusão, o projeto direcionado aos praticantes de musculação visa abordar as principais barreiras que dificultam a continuidade dessa atividade, oferecendo soluções inovadoras e tecnológicas para aumentar a motivação e o engajamento dos usuários. Ao identificar os problemas relacionados ao custo elevado, falta de tempo, motivação e ausência de resultados imediatos, apresentamos uma abordagem integrada que inclui a gamificação, programas de incentivo, treinamentos adaptados e acompanhamento personalizado.

A aplicação das tecnologias HTML, CSS, Java Script, C#, React, React Native, PHP, MySQL Workbench, Visual Studio e Vue.JS permitirá a criação de uma plataforma robusta e interativa, capaz de proporcionar uma experiência otimizada e agradável para os usuários. Esses recursos tecnológicos são essenciais para desenvolver uma interface intuitiva e funcionalidades dinâmicas que atendam às necessidades e expectativas dos praticantes de musculação.

Nossa missão de transformar a jornada fitness no Brasil, tornando as atividades físicas mais acessíveis e motivadoras, é reforçada pela visão de combater o sedentarismo e promover um estilo de vida ativo e saudável. Através de nossos valores de incentivo à disciplina, modernidade, colaboração, superação, confiança, foco em resultados e qualidade de vida, buscamos inspirar e capacitar pessoas de todas as idades e níveis de condicionamento físico.

Em suma, este projeto não só se propõe a revolucionar a maneira como a musculação é praticada, mas também a fomentar uma cultura de saúde e bem-estar, utilizando a tecnologia como aliada para alcançar esses objetivos. Esperamos que, com a implementação das soluções propostas, possamos contribuir significativamente para a melhoria da qualidade de vida dos nossos usuários, incentivando a prática contínua e prazerosa da musculação.

# <span id="page-44-0"></span>**REFERÊNCIA BIBLIOGRÁFICA**

ANDRADE, Ana Paula de. Principais aplicações para gerenciamento de banco de dados com interação gráfica. Site Treinaweb. 2019. Disponível em: https://www.treinaweb.com.br/blog/principais-aplicacoes-para-gerenciamento-debanco-de-dados-com-interface-grafica. Acesso em: 08 de out. 2023.

ANDREI, L. O Que é HTML? Guia Básico Para Iniciantes. HOSTINGER, 2023. Disponível em: https://www.hostinger.com.br/tutoriais/o-que-e-html-conceitosbasicos. Acesso em: 21 de abril, 2023.

ANDREI, L. React Descomplicado: O que é e Como Começar Já! HOSTINGER, 2023. Disponível em: https://www.hostinger.com.br/tutoriais/o-que-e-react-javascript. Acesso em 05 de out. 2023.

ARIANE, G. O que é CSS? Guia Básico para Iniciantes. HOSTINGER, 2022. Disponível em: https://www.hostinger.com.br/tutoriais/o-que-e-css-guia-basico-decss. Acesso em: 05 de out. 2023.

CRESCE NÚMERO DE BRASILEIROS QUE PRATICAM MUSCULAÇÃO, DIZ PESQUISA. G1. 2014. Disponível em: https://g1.globo.com/bemestar/noticia/2014/10/cresce-numero-de-brasileiros-quepraticam-musculacao-diz-pesquisa.html. Acesso em: 08 set. 2023. Descubra como usar gamificação nas mídias sociais. mLabs, 2017. Disponível em: https://www.mlabs.com.br/blog/descubra-como-usar-gamificacao-nas-midias-sociais. Acesso em: 02 set. 2023.

CUNHA, André. React Native: o que é e tudo sobre o framework. ALURA, 2023. Disponível em: https://www.alura.com.br/artigos/react-native.

DEVELOPER. O QUE é JavaScript?. Site DEVELOPER, 2023. Disponível em: https://developer.mozilla.org/ptBR/docs/Learn/JavaScript/First\_steps/What\_is\_JavaS cript. Acesso em: 05 de out. 2023.

ESTRELLA, Carlos. O QUE É PHP E PRA QUE SERVE? GUIA SIMPLES E COMPLETO. Site Hostinger Tutoriais. 2023. Disponível em: https://www.hostinger.com.br/tutoriais/o-que-e-php-guia-basico. Acesso em: 8 de out. 2023.

FONTOURA, Samantha. Tecnologia nas academias: quais as tecnologias do mundo fitness? TecnoFit, 2022. Disponível em: https://www.tecnofit.com.br/blog/tecnologianas-academias/. Acesso em: 02 set. 2023.

GUEDES, Marylene. O que é e como começar com C# (C Sharp)?. TREINAWEB, 2023. Disponível em: https://www.treinaweb.com.br/blog/o-que-e-e-como-comecarcom-c-sharp. Acesso em: 05 de out. 2023.

HANASHIRO, Akira. VS CODE, O que é e por que você deve usar?. Site: Treinaweb. 2021. Disponível em: https://www.treinaweb.com.br/blog/vs-code-o-que-e-e-por-quevoce-deve-usar. Acesso em: 08 de out. 2023.

LOPES, Michele. O que é Figma e como usar?. Site: Escola Britânica de artes criativas e tecnologia. 2023. Disponível em: https://ebaconline.com.br/blog/o-que-e-figma-ecomo-usar. Acesso em: 08 de out. 2023.

MELO, Cristina Carvalho De; BOLETINI, Tatiana Lima; MARES, Daniel Pantuzza; NOCE, Franco. Fatores que influenciam a evasão de clientes de uma academia: Estudo de caso. Revista Brasileira de Psicologia do Esporte, Brasília. Outubro. 2017.

MELO, Diego. O que é JavaScript? Guia para iniciantes. TECNOBLOG, 2021. Disponível em: https://tecnoblog.net/responde/o-que-e-javascript-guia-parainiciantes/. Acesso em: 05 de out. 2023.

OS BENEFÍCIOS DA MUSCULAÇÃO PARA A SAÚDE. Marinha do Brasil. 2021. Disponível em: https://www.marinha.mil.br/saudenaval/os-benef%C3%ADcios-damuscula%C3%A7%C3%A3o-para-

sa%C3%BAde#:~:text=A%20muscula%C3%A7%C3%A3o%20melhora%20o%20con

dicionamento,e%20garante%20mais%20disposi%C3%A7%C3%A3o%20f%C3%ADs ica. Acesso em: 02 set. 2023.

VUE.JS. O que é Vue.JS? Disponível em: https://br.vuejs.org/v2/guide/index.html. Acesso em: 24 maio 2024.